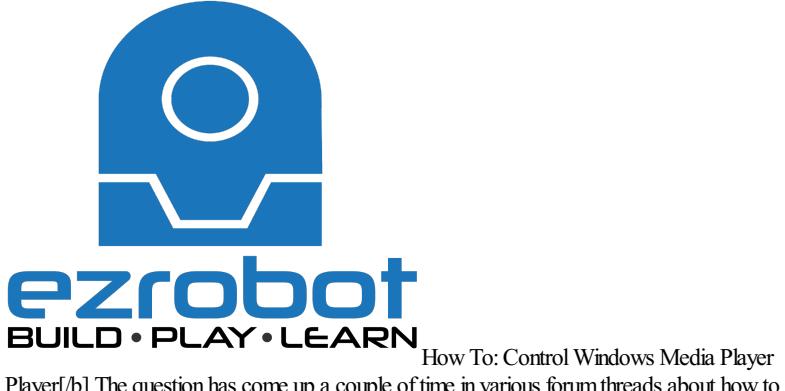

[b]How To: Control Windows Media Player[/b] The question has come up a couple of time in various forum threads about how to control the Media Player. We have learned many things about how to control the Media Player through these threads, so it's time we make a tutorial. One caveat is that when we talk about the Media Player, we are referring to the Desktop Media Player version, not the "funky" Windows 8 app Media Player. \*\* Please Note, these PowerShell scripts may not work in Windows 10 \*\*Last Updated: 8/31/2016

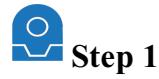

### **HowTo: Control Windows Media Player**

The question has come up a couple of time in various forum threads about how to control the Media Player. We have learned many things about how to control the Media Player through these threads, so it's time we make a tutorial.

One caveat is that when we talk about the Media Player, we are referring to the Desktop Media Player version, not the "funky" Windows 8 app Media Player.

\*With all code examples, change the path and file name of directories as needed!

First, Windows Media Player by design is limited in the commands it can accept via a command line option, and this is really the fundamental way to control an application like the Media Player in Windows. Microsoft explains what is available: [https://support.microsoft.com/en-us/kb/241422](file://support.microsoft.com/en-us/kb/241422)

Second, we learned that you can't directly launch Media Player or a Play List from a Script in EZ-Builder without using a batch file. (The Batch file would include the instructions to openMedia Player ora PlayList.)

Third, we learned you can call music file to play directly in EZ-Builder without placing the sound file in a SoundBoard:

#### **Code:**

PlayAudio(d:\Music\ACDCBallBreaker\BurninAlive.mp3")

Forth, we learned you can call a Video File and it will automatically open in Media Player if that is set as your default player:

**Code:**

Exec("D:\Movies\StarWars.wmv")

**Fifth**, we learned there is a method for granular control of the alternative media player called "WinAmp" using another 3rd party application control "CLEver". This [thread](file://www.ez-robot.com/Community/Forum/Thread?threadId=7719) discusses that method.

Sixth, we learned how we can control Windows Media Player to play a play list, stop, play, pause, next track, previous track, mute, unmute, volume up, volume down and close by using a combination of built in Script functions, Batch (.bat) files and PowerShell (.ps1) script files.

Batch files are a long time standard of Windows and dates back to DOS as a method to automate and script basic functions in the OS.

PowerShell is scripting language from Microsoft which is free and comes packaged with Windows7 and 8.x. It utilizes .Net framework and is used in the IT profession to help manage windows systems. It can be a powerfull and easy way to add external controls to EZ-Builder that EZ-Builder does not currently include.

The sample files you'll need including the batch files and power shell files can be found here under Software: [http://www.j2rscientific.com](file://www.j2rscientific.com)

To open a Play List with Media Player, you need to create a play list under Windows Media Player, then create a short cut file (.lnk) of the play list. EZ-Builder can use this to launch the play list. Use this EZ-Builder Script:

#### **Code:**

Exec("C:\Users\weyou\_000\Documents\EZ-Builder\My Projects\ShortCuts\All 80's.lnk")

### To close Media Player, use this EZ-Builder Script:

**Code:**

\$attributes = "/F /IM wmplayer.exe" exec("taskkill", \$attributes)

Example of Batch file (.bat) code to call a PowerShell script (because EZ-Builder can't do it directly):

#### **Code:**

powershell -ExecutionPolicy RemoteSigned -File "C:\Users\weyou\_000\Documents\EZ-Builder\My Projects\PowerShell\Mute\_Unmute.ps1"

# Example of PowerShell script to control mute and unmute:

**Code:**

\$wshShell = new-object -com wscript.shell \$wshShell.SendKeys([char]173)

### The PowerShell script is sending a keyboard character 173, which is the code to mute/unmute. The follow are the key codes used in the various PowerShell Scripts:

Mute/Unmute: 173 Volume Down: 174 Volume Up: 175 Next Track: 176 Previous Track: 177 Stop Media: 178 Play/Pause: 179 These key commands were found [here.](file://orlando.mvps.org/SendKeysMore.asp)

# Example of EZ-Builder script to call the Batch file to control mute and unmute:

**Code:**

Exec("C:\Users\weyou\_000\Documents\EZ-Builder\My Projects\BatchFiles\Mute\_Unmute.bat")

Please watch the YouTube video tutorial: